This step shows how to setup the

iQpump real-time clock for first

Note: If clock is not set the drive

operated, but ALM light will flash

every 30s and showing Clock Not

Power up the drive and set the

real-time Clock. The real-time

Clock setup screen will appear at

Note: After the real-time clock is

screen will not show again unless

set the real-time clock setup

to set the clock.

can still be programmed and

The following procedure is a supplement to other documentation supplied with this equipment and will guide the user in properly wiring the iQpump and motor. It will also show the user how to configure the iQpump for a simplex pump

DANGER! Improper wiring can and will cause bodily harm as well as damage to the equipment.

application.

When installing the system be sure to follow good wiring practices and all applicable codes Ensure that the mounting of the various components are secure and that the environment. such as extreme dampness, poor ventilation etc. will not cause system degradation.

Please read this cheat sheet and other documentation provided with the *iQpump* thoroughly before attempting any installation.

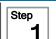

### iQpump Model **Identification and Mounting**

To make sure you received the correct model, it is essential to verify the iQpump nameplate with your order and make sure the iQpump has the correct rating so it can be used with your motor. Please check the nameplate information as shown in the example below.

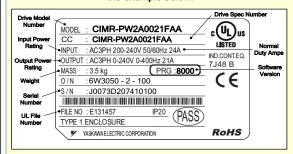

- Check that the available power will meet the input power
- Ensure that the *output power* from the iQpump is compatible with the motor requirements.
- In the case of systems with more than one iQpump, follow the above procedure for each iQpump and motor.

#### Mounting the iQpump

The mounting of the iQpump is extremely important regarding environment and accessibility. Depending on your system, there are various models available and the mounting dimensions (footprint) may be different. Because the mounting procedure is fairly extensive, it is beyond the scope of this document; the user is referred to the iQpump Quick Start Guide (Document No. TOEP YAIP1W 01) received with the iQpump, Section 2.2 Mechanical Installation. Match the model that you received and follow the procedure described in the manual to ensure a safe and functional installation. In cases where the system has more than one iQpump, refer to the proper clearances required for adequate ventilation. Please pay particular attention to:

- The clearances to be maintained around the enclosure for adequate ventilation.
- The environmental specifications such as avoiding excessive dampness, extreme temperatures, chemical exposure, corrosive areas, etc. to avoid damage to the equipment and to maintain safety.

### Removing and Attaching the Terminal Cover

Improper removal of the iQpump terminal cover as well as front cover can cause extensive damage to the iQpump. To avoid damage to these items, please pay particular attention to the iQpump Quick Start Guide, Document No. TOEP YAIP1W 01, Section 3.5, Removing and Attaching the Terminal Cover.

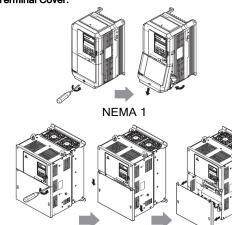

Open Chassis

### **Connect Motor and Line Power**

Fig. 1 & 2 below show the electrical connections for the input power and motor terminals for various iQpump models. Select the proper diagram for the model you are installing (see Step 1). WITH POWER OFF make the appropriate connections. Make sure to follow good wiring practices and all applicable codes. Ensure that the equipment is grounded properly as shown in fig. 1

 DANGER; LETHAL VOLTAGES ARE PRESENT- Before applying power to the iQpump, ensure that the terminal cover is fastened and all wiring connections are secure. After the power has been turned OFF, wait at least five minutes until the charge indicator extinguishes completely before touching any wiring, circuit boards or components.

> WARNING DO NOT CONNECT ANY OF THE FOLLOWING TERMINALS TO EARTH GROUND

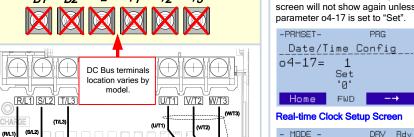

Clock Not Set Press F2 to Set FWD DATA

> YYYY/MM/DD HH:MM 2012/01/01 00:00 Second per month + 0 sec

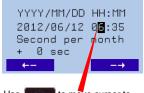

Use to move cursor to

The left and for to move

cursor to the right

use to adjust.

press to save.

When date and time are set

YYYY/MM/DD HH:MM 2012/06/12 07:35 Second per month

+ 0 sec Example: Jun 12<sup>th</sup> 2012. 7:35am

Note: Do NOT adjust sec per

3

Set message.

first power up.

Press |

### Real-time **Clock Setup**

4

### Selecting Start/Stop and Speed Method

This step shows how to connect control wiring and feedback signal to the iQpump. Before making any control connections MAKE SURE POWER TO THE iQpump IS TURNED OFF! Next remove the terminal cover to gain access to the control terminals. (Step 1.)

#### SELECT START / STOP CONTROL METHOD

b1-02

The iQpump is DEFAULT SETUP TO START/STOP FROM THE KEYPAD (digital operator). If this is the preferred start/stop method then continue to the feedback signal connection section. Please refer to the wiring diagram below to start/stop the iQpump using an external switch or contact.

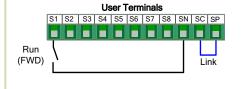

Wiring Diagram: 2-Wire Control Use for maintained contacts

Note: 3rd row of terminal board is shown here.

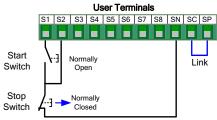

Wiring Diagram: 3-Wire Control Use for momentary contacts To use 3-Wire Control first Initialize the iQpump using parameter A1-03 = 3330 (Refer to the Quick Start Guide **TOEP YAIP1W 01)** 

### FEEDBACK SIGNAL WIRING (TRANSDUCER)

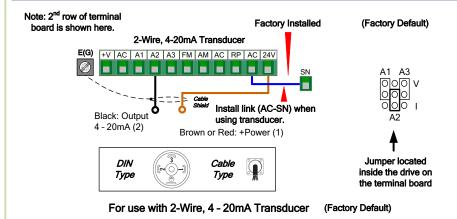

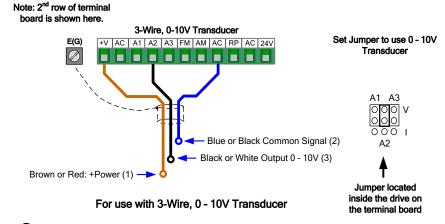

Important Note: Signal colors and numbering may vary depending on feedback device used, please consult feedback device manual.

NOTE: It is beyond the scope of this document to program the iQpump drive for network communication control. Please refer to the refer to the iQpump Quick Start Guide, (Document No. TOEP YAIP1W 01) for this selection.

Yaskawa America, Inc., 2121 Norman Drive South, Waukegan, IL 60085, (800) YASKAWA (927-5292)

equal to or greater than the motor rated voltage.

L1 L2 L3

use L1, L2 for Use L1, L2, L3 for 1Ø Input Power\* 3Ø Input

Fig. 2 Input Power and Output Motor Electrical Connections for

Models: 2\_0110 & Larger and 4\_0058 & Larger

Make sure the iQpump has been properly sized for single phase input power. For best performance, the drive input supply voltage must be

L1 L2 L3

Use L1, L2, L3 for

3Ø Input Power 10 Input Power 30 Input Power motor

Fig. 1 Input Power and Output Motor Electrical Connections for Models: 2\_0004 - 2\_0056, 4\_0002 - 4\_0044 and 5\_0003 - 50011

3Ø Induction

DO NOT CONNECT TO GROUND

BUS TERMINALS:

Use L1, L2 for

1Ø Input Power

Fax (847) 887-7310, DrivesHelpDesk@yaskawa.com, www.yaskawa.com, Document Number: TM.TM.iQp1000.01 03/25/2013 © Yaskawa America, Inc.

## iQpump1000 **Simplex Quick Start Procedure**

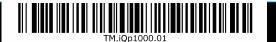

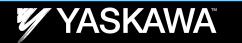

Step 5

### **Changing Parameters and** Monitoring the iQpump

This step shows how to access and modify an iQpump parameter as well as how to monitor iQpump signals such as output frequency and motor current.

Make sure all protective covers have been re-attached and power is turned on. DO NOT RUN THE MOTOR.

### Access Parameter Menu and Change Parameter Value

two times until the digital operator shows the parameter menu.

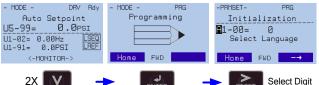

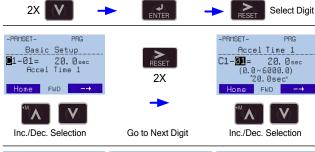

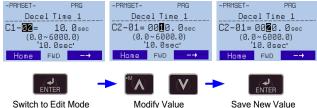

button for 3 sec. to go back to the main menu.

#### **Monitor Motor Frequency and Motor Current**

iQpump Digital Operator power-up state -> 

Output Frequency and Transducer Feedback can be monitored

simultaneously. Use [6] and [62] to select monitor signals.

simultaneously shows the monitor menu.

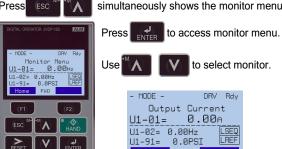

Please refer to the iQpump Quick Start Guide, (Document No. TOEP YAIP1W 01) on how to access other drive monitors.

Home FWD

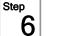

### **Application Setup**

This step shows how to configure the iQpump for a dedicated pump application.

Make sure all protective covers have been re-attached and power is turned on. DO NOT RUN THE MOTOR.

Available iQpump Application Macro's:

- 6008 Constant Pressure Mode (PSI) **← Default**
- 6009 Pump Down Level Mode (Ft)
- 6010 Geothermal Mode
- The factory default is setup for 6011 VTC Pressure Control Mode constant pressure PSI, only change if
- 7770 General Purpose Mode application different.

### **Select Application**

Press two times until the digital operator shows the parameter menu.

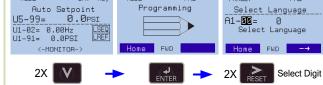

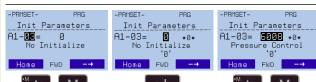

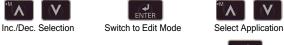

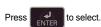

Save New Value

### **Enter Application Parameters**

button for 3 sec. to go back to the main menu.

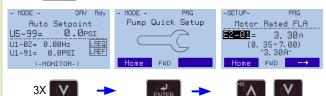

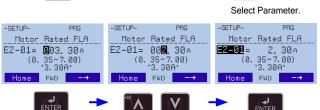

Modify Value

## Go Back to Main Menu

Switch to Edit Mode

button for 3 sec. to go back to the main menu.

## Step 7

### iQpump Quick Setup Parameter Overview (Simplex)

|           | iQpump Quick Setup Parameter Overview (Simplex) |                                                      |                                                                                                    |                                                                                                    |  |  |
|-----------|-------------------------------------------------|------------------------------------------------------|----------------------------------------------------------------------------------------------------|----------------------------------------------------------------------------------------------------|--|--|
| Parameter | Value                                           | Description                                          | Reference                                                                                                    | Comments                                                                                                    |  |  |
| A1-06     | Dependent on<br>Initialization<br>Mode          | Application<br>Selected                              | Displays selected applications, see Step 6.                                                                                                    | Read-only cannot be modified                                                                                                    |  |  |
| E2-01     | Drive Size<br>Dependent                         | Motor Rated Cur-<br>rent                             | Set to the motor nameplate full load amps.                                                                                                    | For submersible motors use service factor amps (SFA).                                                                                                    |  |  |
| E2-04     | 2                                               | Number of Motor<br>Poles                             | Number of motor poles is used to show the correct motor RPM on the display Enter '4' for an 1800 RPM motor and '2' for a 3600 RPM motor.                                                                                                    | Confirm number of poles 2 Pole Motor = 3600 RPM 4 Pole Motor = 1800 RPM 6 Pole Motor = 1200 RPM 8 Pole Motor = 900 RPM                                                                                                    |  |  |
| P1-03     | 145                                             | Feedback Device<br>Scaling                           | System Scaling: Enter feedback device maximum: Example: Enter 200 for pressure transducer with a maximum of 200 PSI at 20mA.                                                                                                    | Confirm feedback device scaling. (See Illustration 1)                                                                                                    |  |  |
| Q1-01     | 0                                               | Setpoint 1                                           | Set System Setpoint                                                                                                    | Set to system pressure                                                                                                    |  |  |
| P1-04     | 0.0 PSI                                         | Start / Drawn<br>Down Level                          | When the iQpump is turned <b>On</b> and the feedback signal level (transducer) falls below this level, the pump system will start after the time specified in P1-05 (default 1 sec). <b>Programming the Start Level as an Absolute Value.</b> Start / Draw Down Level has to programmed to a positive value in order for the Start / Draw Down Level to be an absolute value. Example: Start / Draw Down Level P1-04 set to <b>50 PSI</b> and delay time P1-05 set to <b>5 sec.</b> Pump system will start when the pressure drops below 50 PSI for 5 sec. <b>Programming the Start Level as a Delta Level from the System Setpoint</b> Start / Draw Down Level has to programmed to a negative value in order for the Start Level to be a delta value from the setpoint.  Example: Start / Draw Down Level P1-04 set to <b>-10 PSI</b> with a system setpoint of <b>50 PSI</b> and a delay time P1-05 set to <b>5 sec.</b> Pump system will start when the pressure drops below 40 PSI (50 - 10) for 5 sec. | It is mandatory to program the Start / Draw Down Level in order to use the sleep function.  (See Illustration 2 and 3)  PRMSET PRG Start-DrawDn Lvl P1-04= -10. 0PSI (-999.0 ~999.0)  "0.0"  Use MAD PROGRAM  To change the sign. |  |  |
| P1-06     | 40.0 Hz                                         | Minimum Pump<br>Speed                                | Minimum speed (Hz) the pump motor has to operate at. <b>Example</b> : Base pump motor speed is 3600 RPM, minimum speed is 2400 RPM. Set minimum pump frequency to 40.0 Hz. (2400 ÷ 3600 x 60 Hz = 40 Hz)                                                                                                    | Minimum pump frequency should be set to a value where the pump enters a no-flow condition.                                                                                                    |  |  |
| P4-10     | 0<br>Disabled                                   | Auto Mode Opera-<br>tor Run Power<br>Down<br>Storage | Stores the run status in the Auto mode when operating from digital operator (b1-02=0).  0: Disabled 1: Enabled                                                                                                    | Recommended for use when Start/Stop command is from the keypad.  (See Step 9)                                                                                                    |  |  |
| P5-04     | 1<br>Enabled                                    | Hand Key<br>Enable / Disable                         | Enables or disables the Hand Key on the digital operator. 0: Disabled 1: Enabled                                                                                                    | Hand Key on keypad. (See Step 10)                                                                                                    |  |  |

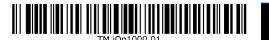

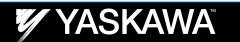

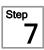

### iQpump Factory Defaults Overview (only adjust settings based on your application)

| Parameter | Value                 | Description                                          | Reference                                                                                                    | Comments                                                                                                    |
|-----------|-----------------------|------------------------------------------------------|----------------------------------------------------------------------------------------------------|----------------------------------------------------------------------------------------------------|
| b5-03     | 3.0 sec.              | PI Integral Time                                     | Decrease integral time to make iQpump more responsive.                                                                                                    | Caution: can cause instability if value is too low.                                                                           |
| b5-12     | 2<br>(Fault)          | PI Feedback Reference Missing<br>Detection Selection | Select what to do when the feedback device (transducer) fails or gets disconnected.  0: Disabled, continue running no message is displayed  1: Alarm, show warning on the keypad when the feedback device fails or is disconnected  2: Fault, stop pump system when the feedback fails or is disconnected                                                                                       | NOTE: Disable parameter b5-12 if no transducer is installed.                                                                  |
| C1-01     | 20.0 sec.<br>See Note | Acceleration Time 1                                  | Time it takes to accelerate the pump motor from zero to maximum speed.  NOTE: Factory default with Thrust Mode enabled is 12.0 sec, 20.0 sec when disabled.                                                                                                    | Adjusted depending on system performance                                                                                      |
| C1-02     | 10.0 sec.<br>See Note | Deceleration Time 1                                  | Time it takes to decelerate the pump motor from maximum speed to zero.  NOTE: Factory default with Thrust Mode enabled is 5.0 sec, 10.0 sec when disabled.                                                                                                    |                                                                                                    |
| L5-01     | 5                     | Number of Restart Attempts                           | Determines the number of times iQpump will perform an automatic restart on the faults listed in the comments column.  iQpump System Protection Faults that can be setup to restart are Low Level Feedback, High Level Feedback, Transducer Loss, Not Maintaining Setpoint, Loss of Prime, Pump Over Cycle. Refer to parameters P4-07 and P4-08. The number of restart attempts is set by L5-01. | Overcurrent Ground Fault Output Phase Loss Input Phase Loss iQpump Overload                                                   |
| L5-03     | 20 sec.               | Maximum Restart Time After Fault                     | If the restart fails (or is not attempted due to a continuing fault condition) iQpump waits the Maximum Restart Time After Fault, before attempting another restart.                                                                                                    | Motor Overload     Overtorque     DC Bus Fuse Blown     DC Bus Undervoltage     DC Bus Overvoltage     Overheat               |
| P1-06     | 40.0 Hz               | Minimum Pump Frequency                               | Minimum speed (Hz) the pump motor has to operate at.  Example: Base pump motor speed is 3600 RPM, minimum speed is 2400 RPM. Set minimum pump frequency to 40.0 Hz. (2400 ÷ 3600 x 60 Hz = 40 Hz)                                                                                                    | P1-06 should be set to the level where the pump can produce the minimum pressure even at zero flow.                           |
| P2-03     | 5 sec.                | Sleep Delay Time                                     | Time it takes before the pump system goes to sleep when the selected signal level (P2-01) falls below the specified sleep level (P2-02)                                                                                                    | Adjust according to system requirements.                                                                                      |
| P4-12     | 30.0 Hz               | Thrust Bearing Frequency                             | Sets the frequency reference used when the thrust bearing function is active. A value of 0 disables this function.                                                                                                    | Primarily used for submersible pumps. Program P4-12 = 0.0 Hz to disable function when iQpump is used with a centrifugal pump. |
| P4-17     | 0.2 Min               | Utility Start Delay                                  | When utility power is restored and P4-10 is enabled (1), iQpump waits the time specified in P4-11 before auto operation becomes active.                                                                                                    | Note: Only active when P4-10 is enabled (1) and operation (start/stop) is from the digital operator.                          |

### 1 SYSTEM FEEDBACK UNIT / FEEDBACK DEVICE SCALING

#### P1-02 Feedback Unit

0: Inch of Water

8. Bar 1. PSI 9. Pascal 10: Degrees Celsius

2: GPM 3: Degrees Fahrenheit

4. CEM 5: CMH

6: Liters / Hr 7: Liters/Sec

25: No Unit P1-03 = 200.0 PSI Feedback Scaling

11: Meter

15: Inch Hg

13: Liters per Minute

14: cm per Minute

12: Feet

Feedback Maximum START / DRAW DOWN LEVEL Example: Absolute Level (Positive Start Level)

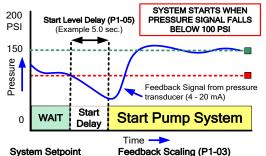

(Example 200 0 PSI)

(Example 100.0 PSI)

Start / Draw Down Level (P1-04)

(Example 150 0 PSI)

System Units (P1-02)

(Example PSI)

### START / DRAW DOWN LEVEL Example: Delta Level (Negative Start Level)

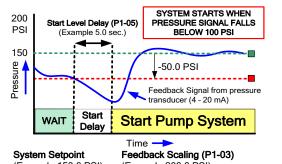

(Example 150 0 PSI) (Example 200 0 PSI) System Units (P1-02) (Example PSI)

Start / Draw Down Level (P1-04) (Example -50.0 PSI, (150.0 - 50.0)

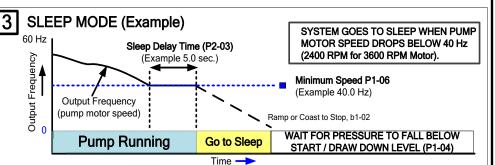

### PUMP SYSTEM FAULT SETUP

The iQpump can display a 'Setpoint Not Met' fault when the iQpump is unable to maintain the programmed system setpoint due a problem with the pump system. Set P1-15 to the maximum allowed difference between setpoint and

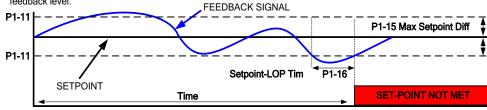

## LOW/HIGH FEEDBACK LEVEL DETECTION

iQpump continuously monitors the system feedback signal. To display a 'Low Feedback' fault set the low feedback level parameter P1-08 to the minimum feedback level allowed for your system and to display a 'High Feedback' fault set the high feedback level parameter P1-11 to the maximum feedback level allowed.

### 6 PRE-CHARGE OPERATION

This function is used when the pump system requires to be pre-charged before normal operation. Upon start the iQpump will run at a fixed speed for a specified time or until the feedback signal reaches a programmed level after which it will switch to auto mode operation.

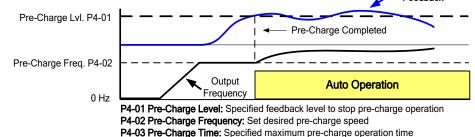

### THRUST BEARING - SUBMERSIBLE MOTORS

When  ${\it using}$  a submersible motor in combination with the iQpump, it is recommended to use the Thrust Bearing function to prevent excess motor wear. To enable this function, enter the minimum motor frequency in parameter P4-11. Example: Minimum motor speed 1800 RPM. 1800 RPM ÷ 3600 RPM x 60.0 Hz = **30.0 Hz** Thrust Acceleration Time P4-11 (Example 1.0 sec.)

Thrust Bearing Frequency P4-12

(Example 30.0 Hz)

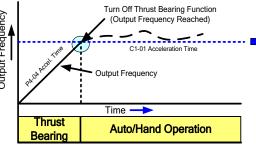

### **AUTO OPERATION - POWER DOWN STORAGE**

Allows iQpump to automatically start after power failure when operated from keypad / digital operator. This function is recommended for use when operating the iQpump in remote / unmanned areas. Use parameter P4-10 to enable.

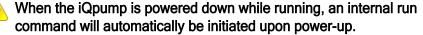

# 8

### Pump Rotation and Feedback Signal Check

In this step the motor is checked for proper direction and operation. This test is to be performed solely from the digital operator. Apply power to the iQpump after all the electrical connections have been made and protective covers have been re-attached. At this point, DO NOT RUN THE MOTOR, the Digital Operator should display as shown in Fig. 3.

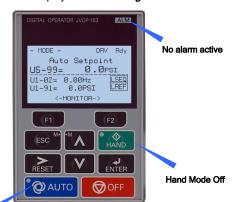

#### Motor Rotation Test

Fig. 3: Digital Operator

Next, push on the Digital Operator; the display should read

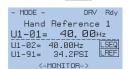

Auto Mode Off

and the **HAND** • LED should be **ON**.

The motor should now be operating at in the correct direction of pump.

Push on the Digital Operator; the display should read as in Fig. 3.

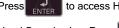

to access Hand Speed. Use

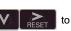

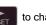

Hand Speed value. Press to save value

If the direction is not correct, then power down the iQpump and follow

Instructions below.

#### DANGER

After the power has been turned OFF, wait at least five minutes until the charge indicator extinguishes completely before touching any wiring, circuit boards or components.

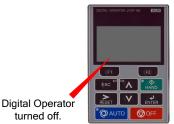

Use precaution, and refer to Fig. 1 or 2, swap any two of the three output leads to the motor (U/T1, V/T2 and W/T3). After the wiring change, repeat Step 8 and recheck motor direction

#### FEEDBACK SIGNAL CHECK

Verify feedback on display (show keypad) matches mechanical pressure gauge.

DRV Rdy - MODE -Auto Setpoint U5-99= 0.0psi U1-02= 0.00Hz U1-91= 56.2PSI

Refer to parameter P1-02 and P1-03, if the feedback device scaling or system units are

FEEDBACK SIGNAL LEVEL

### **Auto Mode Operation**

#### **AUTO MODE**

The iQpump can be operated in AUTO mode when the following actions have been performed:

- All parameters are programmed
- Motor direction has been checked
- Auto Mode: Reference source selected in parameter b1-01 (See step 3)
- Auto Mode: Run source selected in parameter b1-02 (See Step 3)

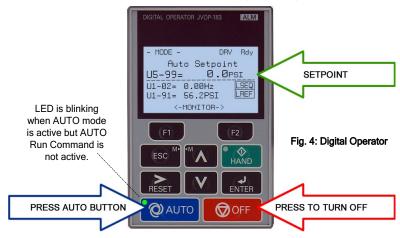

Press the AUTO button to put the iQpump into AUTO mode.

In AUTO mode the iQpump is capable of starting or stopping based on the Run Source Selection setting parameter b1-02. (See Step 3 Select Start/Stop Control Method) The setpoint used in AUTO mode is based on the Reference Source Selection setting parameter b1-01. (See Step 3 Select Speed Method)

#### SET SYSTEM SETPOINT

to access or modify the system setpoint that was entered using parameter Q1-01 System Setpoint in the iQpump Quick Setup Menu

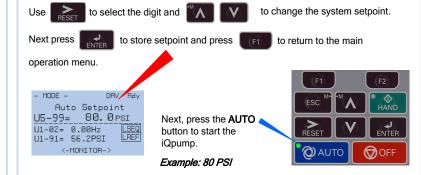

iQpump automatically starts in Auto Mode when the feedback signal level falls below the programmed level in parameter P1-04 for the specified time in P1-05.

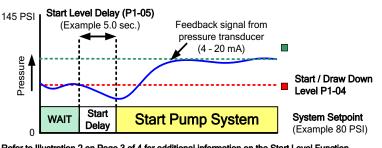

Refer to Illustration 2 on Page 3 of 4 for additional information on the Start Level Function.

### 10 Hand Mode Operation

### **HAND MODE**

The iQpump can be operated in HAND mode when the following actions have been performed:

- All parameters are programmed
- Motor direction has been checked

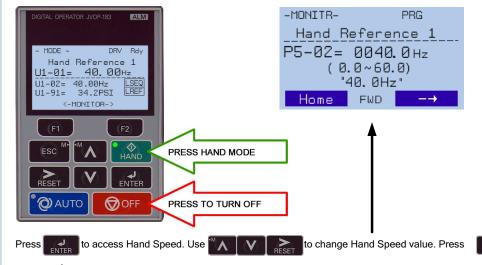

to save value

#### Hand Speed from Analog Input (0 - 10V)

Set parameter P5-01 'Hand Mode Ref.' to '0' to adjust the hand mode reference from an external 0 - 10V signal connected to terminal A3 and AC.

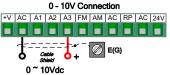

### Sleep and Anti-No-Flow (ANF) Detection (P2-23, P2-24, P2-25)

NOTE: Before adjusting Anti-No-Flow operation ensure your system is regulating satisfactory while operating under normal running conditions.

If stable continue to Step 1 to verify no-flow/sleep operation. If unstable turn off the Anti-No-Flow function (P2-23 = 0.00%) and adjust the PI control parameters b5-02 and b5-03 to stabilize pump system. Refer to iQpump Quick Start Guide (Document No.TOEP YAIP1W 01) for additional information. Once the system is stable, reenable the Anti-No-Flow function by setting P2-23 to 0.40% and continue to Step 1 to verify no-flow/sleep operation.

Step 1: Verify system holds pressure by creating a no-flow situation (e.g. close off discharge valve).

Step 2: Press OFF button on the digital operator, wait 1 min. until system stabilizes and verify system pressure feedback U1-91. If the pressure drops more than 3 PSI (U1-91) adjust P2-25 to the actual delta pressure drop plus

Example: Setpoint is 80 PSI, pressure feedback U1-91 shows 76 PSI, P2-25 should be 4 + 1 or 5 PSI. Note: This value should always be more than your start level (P1-04). If not, the system pressure is not holding and this needs to be corrected, or the pump system will continue to cycle on and off.

Step 3: Run system in normal automatic operation with flow. Next check monitor U1-99 "ANF Timer" and verify that the value is incrementing and resetting back to zero continuously. If the value holds at 10 sec. (P2-24) increase P2-24 "Anti-No-Flow Detection Time" by increments of 5 sec. Repeat Step 3 each time P2-24 is adjusted.

Step 4: Create a no-flow situation (e.g. close discharge valve) and monitor that U1-99 "ANF Timer" increments and holds at P2-24 time (value set in Step 3). Once the Anti-No-Flow timer expires the speed will reduce gradually until it reaches minimum pump speed (P1-06) where it will hold for 5 sec. (P2-03) before going to sleep.

Step 5: Run system in normal automatic operation and verify sleep and wake-up operation until system performs satisfactory